Adobe Photoshop CC 2018 Serial Key Download [Updated]

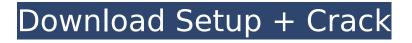

## Adobe Photoshop CC 2018 Free Download X64 (2022)

Some Photoshop models come with an add-on that enables you to create screen captures as well as batch them. This feature can be very handy if you are scanning your computer screen and saving your screens to a JPG. JPG files are compatible with the Web but allow limited editing if you need to crop an image or add a background. From left to right: A. Saving a screen capture with the Photoshop Elements screen capture add-on. B. Batch processing the captured images. C. Adding extra color and details to a captured image using the Magic Wand and Paint Bucket tools. Setting Up Photoshop Elements To open Photoshop for the first time, navigate to the program's Start menu and select Photoshop Elements. Photoshop Elements is the program version of Photoshop, and the demo version of Photoshop opens this program. If you intend to use Photoshop Elements as your main photo editing tool, you should download it now because it makes it easy to access the program's features whenever you need to edit images. If you are using Photoshop Elements to get a feel for what it can do for your editing projects, you can click Start in the Photoshop Elements window and then create your first image using the New function. You can also use the Photoshop program that comes with your computer to create an image and then open it up in Photoshop Elements. Make sure that you save the image as a JPEG; this format is the most commonly used format for a photo. If you save an image as a TIFF, you can edit the image later in the program and you can't open it up in other programs such as Acrobat because TIFF is a non-lossy (no compression) format. Using the Ribbon in Photoshop Elements The Photoshop Elements window consists of two tabs, History and Layers. The first tab, History, is the place to store all of your image editing projects. It's a great place to keep a visual record of the finished project. The other tab, Lavers, is where you create and manage all of your image editing projects. Create or use the available standard panels to get started. The options in the panels vary depending on the task that you want to accomplish with an image. Photoshop Elements enables you to create and alter images using layers and groups as well as selection options, transformations, image adjustments, and special effects. Photoshop Elements shows any Photoshop Elements image projects when you open the Layers tab. This is where you can edit the image.

## Adobe Photoshop CC 2018 [2022]

How to use this guide We've organized this topic into three sections: Part 1 - Creating a new document Part 2 - Using the Tools Part 3 - Layers Part 1: Creating a new document Before you can use Photoshop, you must first create a new document. Open Photoshop Elements, and go to File > New from Template. For a quick-and-easy tutorial on opening and creating a new document, read our article on How to Create a New Document. If you're using Photoshop CC (2019) or later, you can also use the UI shortcut, which is seen below. If you're using Photoshop CC, click the file menu button (the button with three lines), and then click "New from Template." For Photoshop CS6, press Command + Ctrl + Shift + T. If you're using another version of Photoshop, or you're new to Photoshop Elements, follow the steps in the image below. Part 2: Using the tools The tools that are included in Photoshop Elements allow you to do many different things. Some of them are more advanced than others. You can see a list of the tools on the left side of the editor window. The tools are easy to get to using the icons at the top of the editor window. All of the tools are similar, but let's focus on a few of the most important ones for our tutorial today. Use the Brush Tool to edit existing images. Use the Brush Tool to create new images. Use the Selection Tool to select objects or areas of your image. The Brush Tool lets you edit images by filling them with color. This is called painting. You can paint various textures, shapes, lines and other objects. When you are editing an image with the Brush Tool, use one of the tools in the upper-right to change the size, shape or opacity of your brush. The Brush Tool looks like a paint brush. You can see it on the left side of the editor window. To use the Brush Tool, click the tool in the toolbar, or press the B button on your keyboard. Use the Brush Tool to create new images. You can also use the Brush Tool to add layers to an existing

document. You 388ed7b0c7

# Adobe Photoshop CC 2018 Crack With Full Keygen [Updated]

In this video, learn how to edit images in Photoshop. We will show you how to adjust colors, repair spots in the image, and how to use Photoshop's Clone Stamp to copy and paste pixels around the image. This tutorial can be found at the following link: Now, let's take a look at our final work in Photoshop. We have edited a photo of our wedding date, and we added our name and changed the color of the font. You can see that we are now ready to save our image and export it for use with other programs such as email or social networks. Let's learn how to export a Photoshop image. Our final work in Photoshop is the following: Enjoy! Geometry and Curves are two features that can be used for editing raster images, however they are not used for vector graphics. There are specific geometric tools for creating vector graphics that we will get into in the next few tutorials. However, we will start with the basics. Create a New Vector Graphic in Photoshop When you open an image in Photoshop, you create a raster image that is created in a resolution-independent format. To start. you can right-click on the image and select "Create Vector Mask". This will create a vector mask on top of your raster image. All the objects that are inside the mask will be vector objects. Then, you will see the following in the Properties palette Let's create a simple text box in Photoshop. The code for this example can be found at the following link: To create the text box in Photoshop, first rightclick anywhere on the Photoshop workspace, and select "Text" from the menu. You will be prompted to type some text. For example, I typed: "Hello there Photoshop". Hit Enter and you will see the following in the workspace: We will use this text box in the rest of this tutorial. Creating and Manipulating Vector Shapes Geometry and Curves are tools that are used for creating and manipulating vector shapes in Photoshop. Creating Vector Graphics in Photoshop Vector graphics are created in a resolution-independent format, which means that you can create your graphic and export it at any size. The format of a vector graphic is

## What's New In Adobe Photoshop CC 2018?

{ "\_from": "resolve@~1.1.7", "\_id": "resolve@1.1.7", "\_inBundle": false, "\_integrity": "sha1-BLKTUEWE5Whk79ov+glAjbQmT4w=", "\_location": "/node-fetch/resolve", "\_phantomChildren": {}, "\_requested": { "type": "range", "registry": true, "raw": "resolve@~1.1.7", "name": "resolve", "escapedName": "resolve", "rawSpec": "~1.1.7", "saveSpec": null, "fetchSpec": "~1.1.7" }, "\_requiredBy": [ "/node-fetch" ], "\_resolved": "", "\_shasum":

"7b9ec656d66c089b4d28d934f6a37480839a98c8", "\_spec": "resolve@~1.1.7", "\_where": "/Users/sigurd/Repos/Mine - Sketch, iOS/node\_modules/node-fetch", "author": { "name": "Isaac Z. Schlueter", "email": "i@izs.me", "url": "" }, "bugs": { "url": "" }, "bundleDependencies": false, "deprecated": false, "description": "Return a string with the flat, dirname-prefixed version of the path provided", "devDependencies": { "mkdirp": "^0.5.1", "nyc

# System Requirements For Adobe Photoshop CC 2018:

Create your own step-by-step tutorial for specific things to be in full-screen mode. Left-Click to move, Right-Click to grab or drop things, and Shift-Click to drop things. With any other mouse, if you leftclick, hold, and right-click, you should be able to hold an object and drag it to the desired location, while right-clicking to drop it. You are only able to hold/drop one item at a time (in this tutorial, I have separated this into two different prompts

Related links:

http://fritec-doettingen.ch/?p=24690

http://yotop.ru/2022/07/05/adobe-photoshop-2021-version-22-5-hack-patch-with-license-key-free/ https://sportingtip.com/photoshop-cc-2019-version-20-patch-full-version-license-key-download-for-pcmarch-2022/

http://gomeztorrero.com/adobe-photoshop/

https://trello.com/c/2aRvWhyM/122-photoshop-2021-version-2251-hack-patch-download

https://xn--80aagyardii6h.xn--p1ai/adobe-photoshop-cc-2015-version-17-product-key-and-xforce-keygen-activation-code-pc-windows/

https://www.fithotech.com/wp-content/uploads/2022/07/Adobe\_Photoshop\_CS4\_With\_Key.pdf https://kramart.com/adobe-photoshop-express-crack-activation-code-with-product-key-pc-windows/ https://giovanimaestri.com/2022/07/05/adobe-photoshop-2021-version-22-3-hacked-free-downloadlatest-2022/

https://wakelet.com/wake/QRHg00R60jjOiWucQXghx

http://steamworksedmonton.com/photoshop-cc-2015-version-16-install-crack-free-win-maclatest-2022/

https://hkcapsule.com/2022/07/05/photoshop-2022-install-crack-3264bit/

http://salvationarmysalem.org/?p=1989

https://trello.com/c/LWD3gtlS/54-adobe-photoshop-2022-version-231-crack-file-only-mac-winmarch-2022

https://sanantoniowritersguild.org/photoshop-2021-version-22-5-full-license-activation-code-win-macupdated-2022/

https://trello.com/c/X2a0jGjd/41-adobe-photoshop-2021-version-2211-keygenerator-free-x64 http://www.kiwitravellers2017.com/2022/07/05/adobe-photoshop-cc-2019-crack-file-only-with-keyfree-april-2022/

https://tcgworldwide.org/uncategorized/adobe-photoshop-2021-version-22-5-1-keygen-free-download-for-windows/

https://expressionpersonelle.com/adobe-photoshop-cc-2018-version-19-crack-serial-number-with-registration-code-for-windows-latest-2022/

https://trello.com/c/LcOFjkfr/90-photoshop-cs3-serial-key-license-key-full-free-download-latest https://speedlinguajet.com/wp-content/uploads/2022/07/gaybind.pdf

http://jwmarine.org/adobe-photoshop-2022-version-23-0-hacked/

https://hgpropertysourcing.com/adobe-photoshop-2021-version-22-4-hack-patch-full-product-keymac-win/

http://uripna.yolasite.com/resources/Photoshop-2022-Version-2301-jbkeygenexe--Incl-Product-Key-Download-3264bit-Latest-2022.pdf

http://dangrohod.yolasite.com/resources/Adobe-Photoshop-2021-Version-2251-Key-Generator--Registration-Code-MacWin-2022.pdf

https://www.pickupevent.com/wp-

content/uploads/2022/07/Adobe\_Photoshop\_CC\_2014\_With\_License\_Code\_Download.pdf

https://propsettmeramli.wixsite.com/quitreadgesto/post/photoshop-cs6-keygen-only-free-downloadfor-windows

https://xn--80aagyardii6h.xn--p1ai/photoshop-cc-2015-crack-serial-number-download/

https://hgpropertysourcing.com/photoshop-cc-2015-version-16-free-download-2022/ https://romans12-2.org/photoshop-2021-version-22-4-3-serial-number-license-key-win-maclatest-2022/